PRUEBA DE HABILIDADES PRACTICAS CCNA

MARLIO RIVERA GARCÌA

UNIVERSIDAD NACIONAL ABIERTA Y A DISTANCIA ESCUELA DE CIENCIAS BÁSICAS, TECNOLOGÍA E INGENIERÍA INGENIERÍA DE TELECOMUNICACIONES NEIVA

2018

PRUEBA DE HABILIDADES PRACTICAS CCNA

MARLIO RIVERA GARCÍA

# Diplomado de profundización CCNA, para optar el título de Ingeniero de Telecomunicaciones

Profesor

Nilson Albeiro Ferreira manzanares. Ingeniero de Sistemas, especialista en pedagogía para el desarrollo del aprendizaje autónomo, magister en educación en línea.

UNIVERSIDAD NACIONAL ABIERTA Y A DISTANCIA ESCUELA DE CIENCIAS BÁSICAS, TECNOLOGÍA E INGENIERÍA INGENIERÍA DE TELECOMUNICACIONES NEIVA

2018

NOTA DE ACEPTACION

Presidente del jurado

Jurado

## DEDICATORIA

A mis padres que son el pilar fundamental en toda mi formación como persona, tanto académica como de la vida, por su apoyo incondicional a través de este proceso.

### AGRADECIMIENTOS

En primer lugar, deseo expresar mi agradecimiento al tutor de este curso de profundización, ingeniero Nilson Albeiro Ferreira Manzanares, por la dedicación y apoyo que ha brindado a este trabajo, mil y mil gracias por la confianza ofrecida a lo largo del desarrollo de esta asignatura.

Por su orientación y atención a cada uno de mis interrogantes sobre la metodología, mi agradecimiento al ingeniero Juan Carlos Vesga, director del curso de profundización, con cuyo trabajo estaré eternamente agradecido por su dedicación y gran compromiso como guía en este proceso.

Gracias a mi familia, mis padres y mi hermano, por que con ellos compartí grandes momentos en mi infancia y adolescencia forjando en mí, valores como el respeto, responsabilidad y honestidad.

Pero sobre todo a dios por darme la fortaleza y guiar mis pasos día a día manteniendo mi fe en los momentos más difíciles de mi formación universitaria

A todos, muchas gracias.

## TABLA DE CONTENIDO

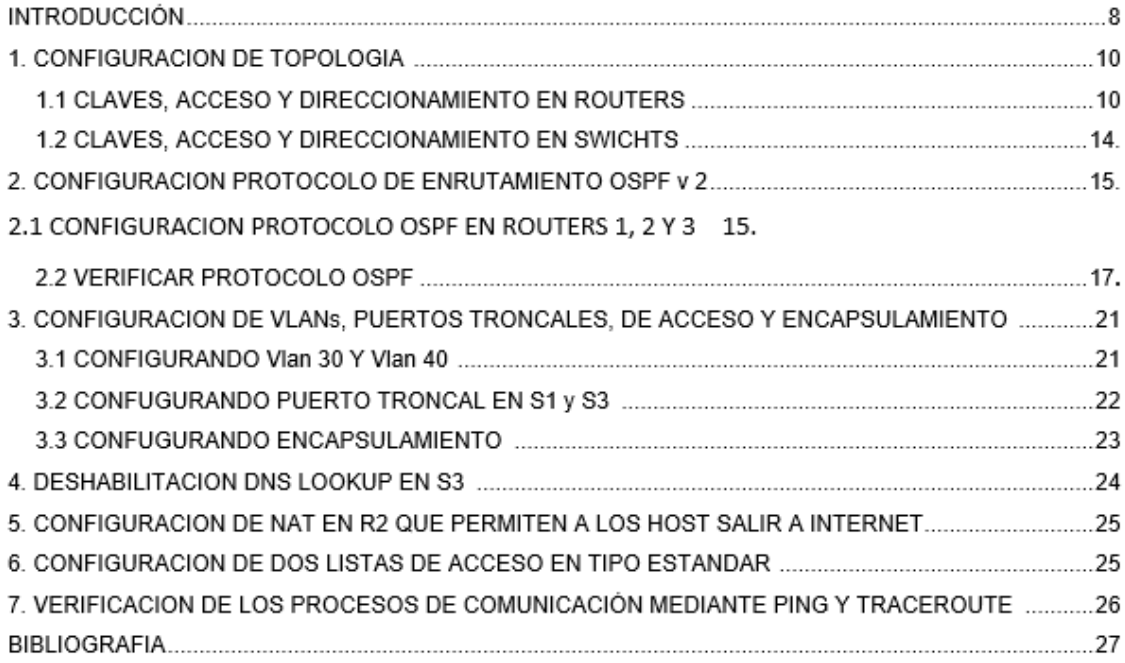

## RESUMEN

El presente trabajo, consiste en el análisis y configuración de una red formada por tres sucursales. Basado en competencias laborales esto aplicado a una empresa de tecnología.

Con el fin de aplicar cada uno de los contenidos vistos a lo largo del curso de profundización, se contempla una empresa de tecnología. La cual posee tres sucursales distribuidas en las ciudades de Bogotá, Medellín y Bucaramanga, en donde se asume el rol de administrador de la red, el cual configura e interconecta entre si cada uno de los dispositivos que forman parte del escenario, acorde con los lineamientos establecidos para el direccionamiento IP, protocolos de enrutamiento y demás aspectos que forman parte de la topología de red.

Posterior mente se realizan las conexiones y configuraciones a cada uno de los puertos, siguiendo los respectivos protocolos TCP IP, OSPFv2 área 0

## INTRODUCCIÓN

En el presente trabajo se estudian y aplican los protocolos que permiten la conexión de redes por medio de la internet. Involucrándonos en la parte practica por medio de simulaciones a través del software Packet Tracer. Para dar cumplimento al curso de profundización escogido como opción de grado.

Basándonos en el protocolo OSPF como protocolo de direccionamiento de tipo enlace- estado, que esta desarrollado para las redes IP y basado en el algoritmo de primera vía más corta.

Teniendo como principales ventajas siendo mas adecuado para servir entre redes heterogéneas de gran tamaño permitiendo recalcular las rutas en muy poco tiempo cuando cambia la topología de red.

Proporciona también un direccionamiento multivía de coste equivalente. Se pueden añadir rutas duplicadas a la pila TCP utilizando saltos a siguientes destinos.

### CONTENIDO

Escenario: Una empresa de Tecnología posee tres sucursales distribuidas en las ciudades de Bogotá, Medellín y Bucaramanga, en donde el estudiante será el administrador de la red, el cual deberá configurar e interconectar entre sí cada uno de los dispositivos que forman parte del escenario, acorde con los lineamientos establecidos para el direccionamiento IP, protocolos de enrutamiento y demás aspectos que forman parte de la topología de red.

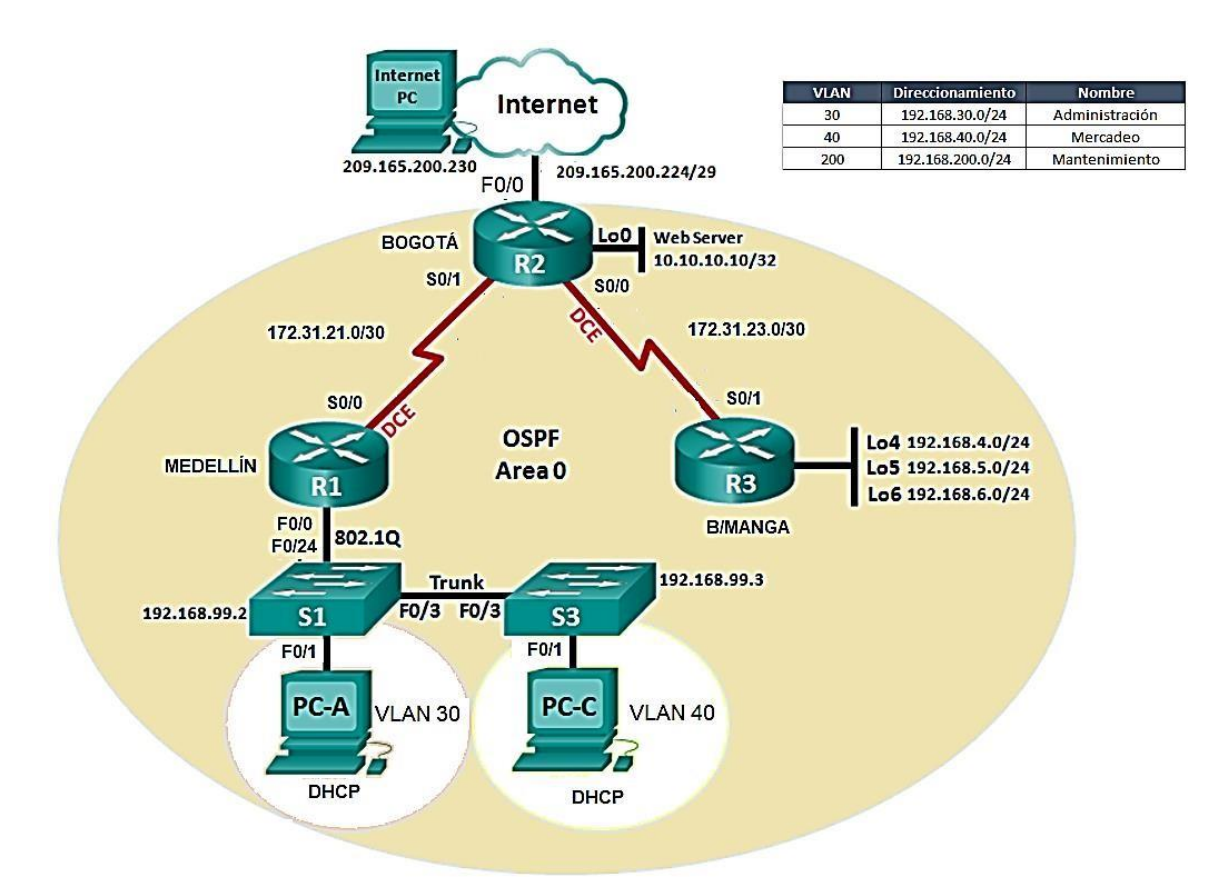

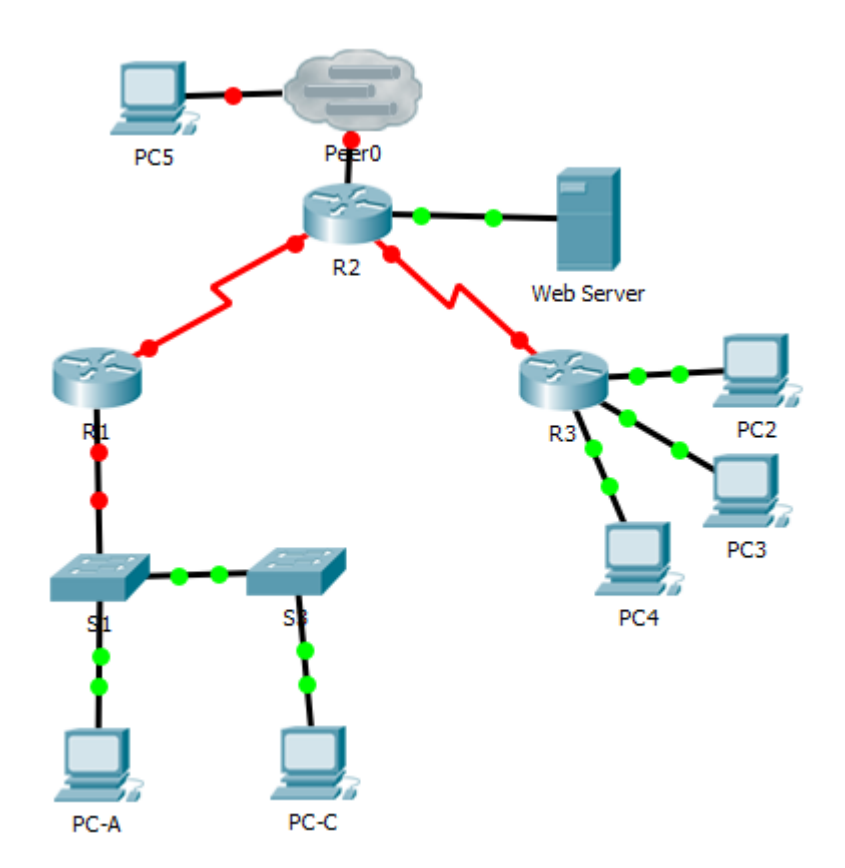

1. Configurar el direccionamiento IP acorde con la topología de red para cada uno de los dispositivos que forman parte del scenario

Claves y accesso

```
Router>en
Router#conf t
Enter configuration commands, one per line. End with CNTL/Z.
Router (config) #hostname R1
R1(config)#line console 0
R1(config-line)#password cisco
R1(config-line)#login
R1(config-line)#exit
R1(config)#
R1(config)#line vty
% Incomplete command.
R1(config)#line vty 0
R1(config-line)#password class
R1(config-line)#login
R1(config-line)#end
R1#%SYS-5-CONFIG_I: Configured from console by console
R1#
```
Direccionamiento en R1

```
R1#en
Rl#conf t
Enter configuration commands, one per line. End with CNTL/2.
R1(config)#int
% Incomplete command.
R1(config)#int f0/0
R1(config-if)#ip add 192.168.99.1 255.255.255.0
R1(config-if)#int s0/0/0
R1(config-if)#bandwidth 128
R1(config-if)#ip add 172.31.21.1 255.255.255.252
R1(config-if)#clock rate 2000000
R1(config-if)#int s0/0/1
R1(config-if)#bandwidth 128
R1(config-if)#no ip address
R1(config-if)#clock rate 2000000
R1(config-if)#shutdown
R1(config-if)#interface Vlan 1
R1(config-if)#no ip address
R1(config-if)#shutdown
R1(config-if)#no shutdown
R1(config-if)#
%LINK-5-CHANGED: Interface Vlanl, changed state to up
```
Claves y acceso en R2

Router (config) #hostname R2 R2(config)#line console 0 R2(config-line)#password cisco R2(config-line)#login R2(config-line)#exit R2(config)#line vty 0 R2(config-line)#password class R2(config-line)#login R2(config-line)#exit R2 (config) #end

Direccionamiento en R2

```
R2>enR2#conf t
Enter configuration commands, one per line. End with CNTL/2.
R2 (config)#int f0/0
R2(config-if)#ip add 209.165.200.1 255.255.255.248
R2(config-if)#int s0/0/0
R2(config-if)#bandwidth 128
R2(config-if)#ip add 172.31.23.1 255.255.255.252
R2(config-if)#clock rate 2000000
R2(config-if)#int s0/0/1
R2(config-if)#bandwidth 128
R2(config-if)#ip add 172.31.21.2 255.255.255.252
R2(config-if)#interface Vlan 1
R2(config-if)#no ip address
R2(config-if)#shutdown
R2 (config-if)#no shutdown
R2 (config-if) #
%LINK-5-CHANGED: Interface Vlanl, changed state to up
R2 (config-if) #
R2(config-if)#exit
R2(config)#interface FastEthernet0/0
R2(config-if)#
```
Claves y acceso en R3

```
Router>en
Router#conf t
Enter configuration commands, one per line. End with CNTL/2.
Router (config)#hostname R3
R3(config)#line console 0
R3(config-line)#password cisco
R3(config-line)#login
R3(config-line)#exit
R3(config)#line vty 0
R3(config-line)#password class
R3(config-line)#login
R3(config-line)#end
R3#%SYS-5-CONFIG_I: Configured from console by console
R3#
```
Direccionamiento en R3

```
R3 en
R3#conf t
Enter configuration commands, one per line. End with CNTL/Z.
R3(config)#int s0/0/1
R3(config-if)#bandwidth 128
R3(config-if)#ip add 172.31.23.02 255.255.255.252
R3(config-if)#no shut
R3(config-if)#
%LINK-5-CHANGED: Interface Serial0/0/1, changed state to up
R3(config-if)#
%LINEPROTO-5-UPDOWN: Line protocol on Interface Serial0/0/1,
changed state to up
R3(config-if)#int Lo 4
R3 (config-if) #
%LINK-5-CHANGED: Interface Loopback4, changed state to up
%LINEPROTO-5-UPDOWN: Line protocol on Interface Loopback4,
changed state to up
R3(config-if)#ip add 192.168.4.1 255.255.255.0
R3(config-if)#no shut
```

```
R3(config-if)#in Lo 5
R3 (config-if) #
$LINK-5-CHANGED: Interface Loopback5, changed state to up
%LINEPROTO-5-UPDOWN: Line protocol on Interface Loopback5,
changed state to up
R3(config-if)#ip add 192.168.5.1 255.255.255.0
R3 (config-if) #no shut
R3(config-if)#int Lo 6
R3(config-if)#
%LINK-5-CHANGED: Interface Loopback6, changed state to up
%LINEPROTO-5-UPDOWN: Line protocol on Interface Loopback6,
changed state to up
R3(config-if)#ip add 192.168.6.1 255.255.255.0
R3(config-if)#no shut
R3(config-if)#no shutdown
R3(config-if)#exit
R3 (config) #exit
R3#
```
Claves y acceso S1

```
Enter configuration commands, one per line. End with CNTL/Z.
S(config)#hostname Sl
Sl(config)#
%CDP-4-NATIVE VLAN MISMATCH: Native VLAN mismatch discovered on
FastEthernet0/3 (30), with R3 FastEthernet0/3 (40).
Sl(config)#line console 0
Sl(config-line)#password cisco
Sl(config-line)#login
Sl(config-line)#exit
Sl(config)#line vty
%CDP-4-NATIVE_VLAN_MISMATCH: Native VLAN mismatch discovered on
FastEthernet0/3 (30), with R3 FastEthernet0/3 (40).
\OmegaS1(config-line)#line vty 0
Sl(config-line)#password class
Sl(config-line)#login
S1(config-line)#
S1(config-line)#end
S1#%SYS-5-CONFIG I: Configured from console by console
```
Claves y acceso en S2

```
S#en
S#conf t
Enter configuration commands, one per line. End with CNTL/Z.
S(config)#hostname S3
S3(config)#line console 0
S3(config-line)#password cisco
S3(config-line)#login
S3(config-line)#exi
%CDP-4-NATIVE VLAN MISMATCH: Native VLAN mismatch discovered on
FastEthernet0/3 (40), with S1 FastEthernet0/3 (30).
exit
% Invalid input detected at '^' marker.
S3(config-line)#line vty 0
S3(config-line)#password class
S3(config-line)#login
S3(config-line)#exit
S3 (config) #exit
S3#%SYS-5-CONFIG_I: Configured from console by console
enS3#end
```
2. Configurar el protocolo de enrutamiento OSPFv2 bajo los siguientes criterios:

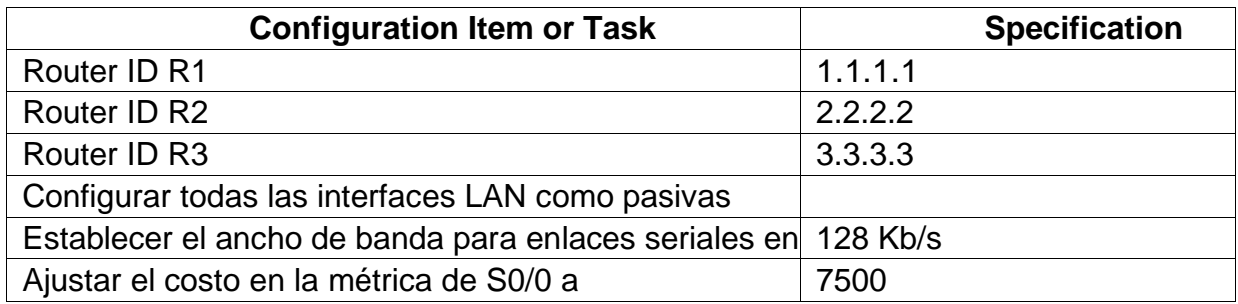

## **OSPF EN R1, R2 Y R3**

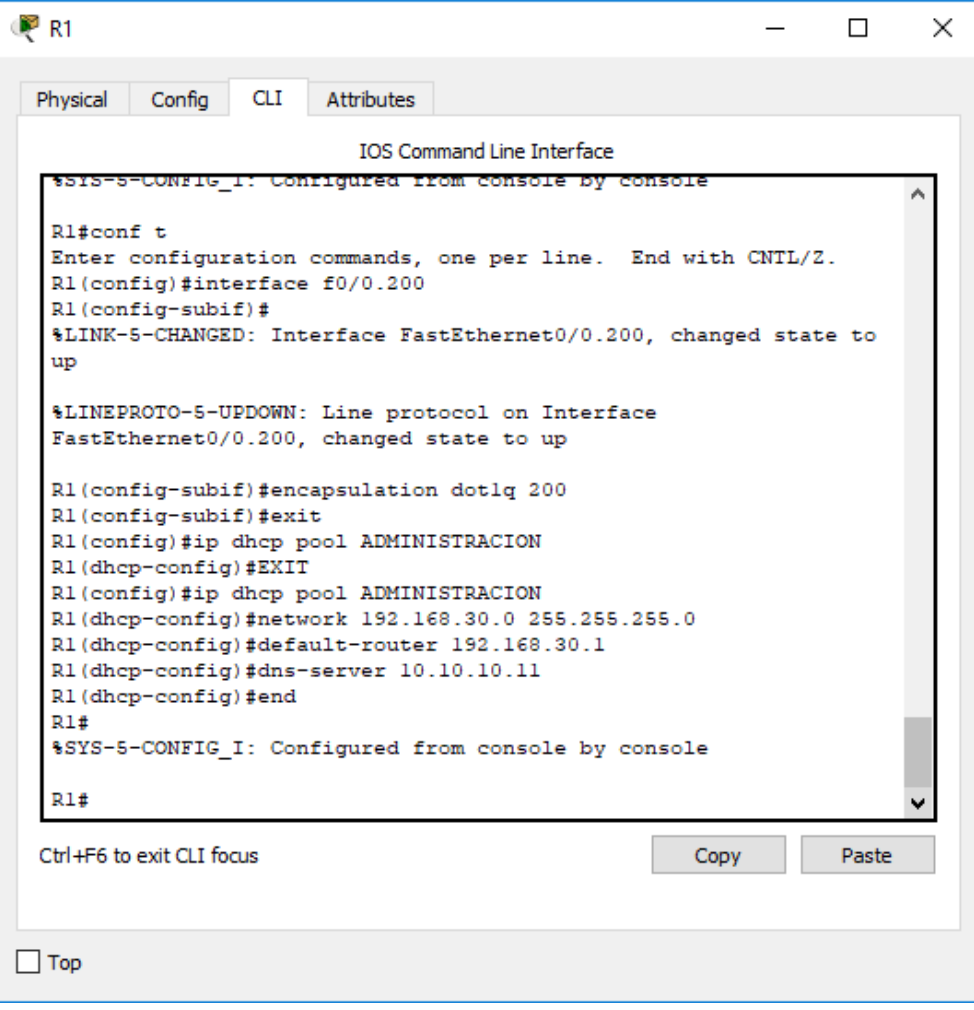

```
R2#conf t
Enter configuration commands, one per line. End with CNTL/Z.
R2(config)#router ospf 1
R2(config-router)#router-id 2.2.2.2
R2(config-router)#end
R2#%SYS-5-CONFIG I: Configured from console by console
R2#conf t
Enter configuration commands, one per line. End with CNTL/Z.
R2(config)#roter ospf 1
% Invalid input detected at '^' marker.
R2(config)#router ospf 1
R2(config-router)#network 172.31.21.0 0.0.0.3 area 0
R2(config-router)#
03:38:39: %OSPF-5-ADJCHG: Process 1, Nbr 1.1.1.1 on Serial0/0/1
from LOADING to FULL, Loading Done
```

```
R3#conf t
Enter configuration commands, one per line. End with CNTL/Z.
R3(config)#router ospf 1
R3(config-router)#router-id 3.3.3.3
R3(config-router)#end
R3#%SYS-5-CONFIG I: Configured from console by console
R3#conft
Translating "conft"...domain server (255.255.255.255)
%LINEPROTO-5-UPDOWN: Line protocol on Interface Serial0/0/1,
changed state to down
%LINEPROTO-5-UPDOWN: Line protocol on Interface Serial0/0/1,
changed state to up
% Unknown command or computer name, or unable to find computer
address
R3#conf t
Enter configuration commands, one per line. End with CNTL/Z.
R3(config)#router ospf 1
R3(config-router)#network 172.31.23.0 0.0.0.3 area 0
R3(config-router)#
R3(config-router) fexit
```
#### **Verificar información de OSPF**

• Visualizar tablas de enrutamiento y routers conectados por OSPFv2

```
Rl#show ip route
Codes: C - connected, S - static, I - IGRP, R - RIP, M - mobile,
B - BGPD - EIGRP, EX - EIGRP external, O - OSPF, IA - OSPF inter
area
      N1 - OSPF NSSA external type 1, N2 - OSPF NSSA external
type<sub>2</sub>El - OSPF external type 1, E2 - OSPF external type 2, E -
EGP
       i - IS-IS, L1 - IS-IS level-1, L2 - IS-IS level-2, ia -
IS-IS inter area
       * - candidate default, U - per-user static route, o - ODR
       P - periodic downloaded static route
Gateway of last resort is not set
     172.31.0.0/30 is subnetted, 1 subnets
\mathbf C172.31.21.0 is directly connected, Serial0/0/0
c
     192.168.99.0/24 is directly connected, FastEthernet0/0
R1#
```

```
R2>R2>enR2#show ip route
Codes: C - connected, S - static, I - IGRP, R - RIP, M - mobile,
B - BGPD - EIGRP, EX - EIGRP external, O - OSPF, IA - OSPF inter
area
       N1 - OSPF NSSA external type 1, N2 - OSPF NSSA external
type 2El - OSPF external type 1, E2 - OSPF external type 2, E -
EGP
       i - IS-IS, L1 - IS-IS level-1, L2 - IS-IS level-2, ia -
IS-IS inter area
       * - candidate default, U - per-user static route, o - ODR
       P - periodic downloaded static route
Gateway of last resort is not set
     10.0.0.0/32 is subnetted, 1 subnets
c
        10.10.10.10 is directly connected, Loopback0
     172.31.0.0/30 is subnetted, 2 subnets
c
        172.31.21.0 is directly connected, Serial0/0/1
с
        172.31.23.0 is directly connected, Serial0/0/0
R2#
```

```
R3#show ip route
Codes: C - connected, S - static, I - IGRP, R - RIP, M - mobile,
B - BGPD - EIGRP, EX - EIGRP external, O - OSPF, IA - OSPF inter
area
       N1 - OSPF NSSA external type 1, N2 - OSPF NSSA external
true<sub>2</sub>El - OSPF external type 1, E2 - OSPF external type 2, E -
RCD
       i - IS-IS, L1 - IS-IS level-1, L2 - IS-IS level-2, ia -
IS-IS inter area
       * - candidate default, U - per-user static route, o - ODR
       P - periodic downloaded static route
Gateway of last resort is not set
     172.31.0.0/30 is subnetted, 2 subnets
        172.31.21.0 [110/15000] via 172.31.23.1, 00:30:07,
\circSerial0/0/1172.31.23.0 is directly connected, Serial0/0/1
c
     192.168.4.0/24 is directly connected, Loopback4
c
     192.168.5.0/24 is directly connected, Loopback5
с
c
     192.168.6.0/24 is directly connected, Loopback6
R3#
```

```
R3#show ip route
Codes: C - connected, S - static, I - IGRP, R - RIP, M - mobile,
B - BGPD - EIGRP, EX - EIGRP external, O - OSPF, IA - OSPF inter
area
       N1 - OSPF NSSA external type 1, N2 - OSPF NSSA external
type<sub>2</sub>El - OSPF external type 1, E2 - OSPF external type 2, E -
EGP
       i - IS-IS, L1 - IS-IS level-1, L2 - IS-IS level-2, ia -
IS-IS inter area
       * - candidate default, U - per-user static route, o - ODR
       P - periodic downloaded static route
Gateway of last resort is not set
     172.31.0.0/30 is subnetted, 2 subnets
        172.31.21.0 [110/15000] via 172.31.23.1, 00:30:07,
o
Serial0/0/1c
        172.31.23.0 is directly connected, Serial0/0/1
     192.168.4.0/24 is directly connected, Loopback4
с
с
     192.168.5.0/24 is directly connected, Loopback5
с
     192.168.6.0/24 is directly connected, Loopback6
```
• Visualizar lista resumida de interfaces por OSPF en donde se ilustre el costo de

# cada interface

```
R2#show ip ospf interface serial 0/0/0
Serial0/0/0 is up, line protocol is up
  Internet address is 172.31.23.1/30, Area 0
  Process ID 1, Router ID 1.1.1.1, Network Type POINT-TO-POINT, Cost:
7500
 Transmit Delay is 1 sec, State POINT-TO-POINT, Priority 0
 No designated router on this network
 No backup designated router on this network
 Timer intervals configured, Hello 10, Dead 40, Wait 40, Retransmit 5
   Hello due in 00:00:08
  Index 2/2, flood queue length 0
 Next 0x0(0)/0x0(0)
 Last flood scan length is 1, maximum is 1
  Last flood scan time is 0 msec, maximum is 0 msec
 Neighbor Count is 1, Adjacent neighbor count is 1
   Adjacent with neighbor 3.3.3.3
 Suppress hello for 0 neighbor(s)
R2#show ip ospf interface serial 0/0/1
Serial0/0/1 is up, line protocol is up
  Internet address is 172.31.21.2/30, Area 0
 Process ID 1, Router ID 1.1.1.1, Network Type POINT-TO-POINT, Cost:
7500
 Transmit Delay is 1 sec, State POINT-TO-POINT, Priority 0
 No designated router on this network
 No backup designated router on this network
 Timer intervals configured, Hello 10, Dead 40, Wait 40, Retransmit 5
   Hello due in 00:00:05
  Index 1/1, flood queue length 0
 Next 0x0(0)/0x0(0)
  Last flood scan length is 1, maximum is 1
  Last flood scan time is 0 msec, maximum is 0 msec
 Neighbor Count is 1, Adjacent neighbor count is 1
   Adjacent with neighbor 1.1.1.1
 Suppress hello for 0 neighbor(s)
024
```

```
R3>en
R3#show ip ospf interface serial 0/0/1
Serial0/0/1 is up, line protocol is up
 Internet address is 172.31.23.2/30, Area 0
  Process ID 1, Router ID 3.3.3.3, Network Type POINT-TO-POINT,
Cost: 7500
  Transmit Delay is 1 sec, State POINT-TO-POINT, Priority 0
  No designated router on this network
  No backup designated router on this network
  Timer intervals configured, Hello 10, Dead 40, Wait 40,
Retransmit 5
   Hello due in 00:00:05
  Index 1/1, flood queue length 0
  Next 0x0(0)/0x0(0)
  Last flood scan length is 1, maximum is 1
  Last flood scan time is 0 msec, maximum is 0 msec
 Neighbor Count is 1, Adjacent neighbor count is 1
   Adjacent with neighbor 1.1.1.1
  Suppress hello for 0 neighbor(s)
R3#
```
• Visualizar el OSPF Process ID, Router ID, Address summarizations, Routing Networks, and passive interfaces configuradas en cada router.

```
Rl#show ip protocols
Routing Protocol is "ospf 1"
 Outgoing update filter list for all interfaces is not set
 Incoming update filter list for all interfaces is not set
 Router ID 1.1.1.1
 Number of areas in this router is 1. 1 normal 0 stub 0 nssa
 Maximum path: 4
 Routing for Networks:
   172.31.21.0 0.0.0.3 area 0
 Passive Interface(s):
   FastEthernet0/0
 Routing Information Sources:
   Gateway Distance
                               Last Update
                               00:14:461.1.1.1110
   2.2.2.200:14:45110
 Distance: (default is 110)
```

```
Service State
R2#show ip protocols
Routing Protocol is "ospf 1"
 Outgoing update filter list for all interfaces is not set
 Incoming update filter list for all interfaces is not set
 Router ID 1.1.1.1
 Number of areas in this router is 1. 1 normal 0 stub 0 nssa
 Maximum path: 4
 Routing for Networks:
   172.31.21.0 0.0.0.3 area 0
   172.31.23.0 0.0.0.3 area 0
 Passive Interface(s):
   FastEthernet0/0
 Routing Information Sources:
                              Last Update<br>00:12:28
   Gateway Distance
   1.1.1.1110
   3.3.3.3110
                                 00:12:28Distance: (default is 110)
R2#
```

```
R3#show ip protocols
Routing Protocol is "ospf 1"
 Outgoing update filter list for all interfaces is not set
 Incoming update filter list for all interfaces is not set
 Router ID 3.3.3.3
 Number of areas in this router is 1. 1 normal 0 stub 0 nssa
 Maximum path: 4
 Routing for Networks:
   172.31.23.0 0.0.0.3 area 0
 Passive Interface(s):
   FastEthernet0/0
 Routing Information Sources:
   Gateway Distance Last Update<br>1.1.1.1 110 00:11:51
   3.3.3.3110
                                00:11:51Distance: (default is 110)
```
3. Configurar VLANs, Puertos troncales, puertos de acceso, encapsulamiento, Inter VLAN Routing y Seguridad en los Switches acorde a la topología de red establecida.

Configurando Vlan 30

```
Switch#conf t
Enter configuration commands, one per line. End with CNTL/Z.
Switch (config) #hostname S1
Sl(config)#vlan 30
Sl(config-vlan)#name Administracion
Sl(config-vlan)#end
S1#%SYS-5-CONFIG_I: Configured from console by console
Sl#conf t
Enter configuration commands, one per line. End with CNTL/Z.
S1(config)#int f0/1
Sl(config-if)#switchport mode access
Sl(config-if)#switchport access vlan 30
S1(config-if)#end
S1#$SYS-5-CONFIG_I: Configured from console by console
```
Configurando Vlan 40

```
Switch>en
Switch#conf t
Enter configuration commands, one per line. End with CNTL/2.
Switch (config) #hostname R3
R3(config)#vlan 40
R3(config-vlan)#name administracion
R3(config-vlan)#end
R3#%SYS-5-CONFIG I: Configured from console by console
R3#conf t
Enter configuration commands, one per line. End with CNTL/2.
R3(config)#int f0/1
R3(config-if)#switchport mode access
R3(config-if)#switchport access vlan 40
R3(config-if)#exit
R3(config)#end
R3#%SYS-5-CONFIG_I: Configured from console by console
R3#
```
Puerto troncal S1

```
Sl (config) #int f0/3Sl(config-if)#switchport mode trunk
Sl(config-if)#switchport trunk native vlan 30
Sl(config-if)#end
S1#$SYS-5-CONFIG_I: Configured from console by console
```
Puerto trocal en S3

```
R3 en
R3#conf t
Enter configuration commands, one per line. End with CNTL/Z.
R3 (config) #int f0/3
R3 (config-if) #
%CDP-4-NATIVE VLAN MISMATCH: Native VLAN mismatch discovered on
FastEthernet0/3 (1), with S1 FastEthernet0/3 (30).
R3(config-if)#switchport mode trunk
R3(config-if)#switchport trunk native vlan 40
R3(config-if)#end
R3#%SYS-5-CONFIG_I: Configured from console by console
R3#
```
#### Encapsulamiento

```
R1#en
Rl#conf t
Enter configuration commands, one per line. End with CNTL/Z.
R1(config)#int f0/0.1
R1(config-subif)#encapsulation dot10 30
R1(config-subif)#ip add 192.168.30.1 255.255.255.0
R1(config-subif)#exit
R1(config)#en
% Ambiguous command: "en"
R1(config)#end
R1#%SYS-5-CONFIG_I: Configured from console by console
R1#
```

```
Rl#show ip route
Codes: C - connected, S - static, I - IGRP, R - RIP, M - mobile, B - BGP
       D - EIGRP, EX - EIGRP external, O - OSPF, IA - OSPF inter area
       NI - OSPF NSSA external type 1, N2 - OSPF NSSA external type 2El - OSPF external type 1, E2 - OSPF external type 2, E - EGP
       i - IS-IS, L1 - IS-IS level-1, L2 - IS-IS level-2, ia - IS-IS inter
area
       * - candidate default, U - per-user static route, o - ODR
       P - periodic downloaded static route
Gateway of last resort is not set
     172.31.0.0/30 is subnetted, 1 subnets
c
       172.31.21.0 is directly connected, Serial0/0/0
c
     192.168.30.0/24 is directly connected, FastEthernet0/0.1
\mathbf C192.168.99.0/24 is directly connected, FastEthernet0/0
R1#
```
4. En el Switch 3 deshabilitar DNSlookup

```
R3#en
R3#conf t
Enter configuration commands, one per line. End with CNTL/Z.
R3(config)#no ip domain-lookup
R3 (config) #end
R3#%SYS-5-CONFIG_I: Configured from console by console
```
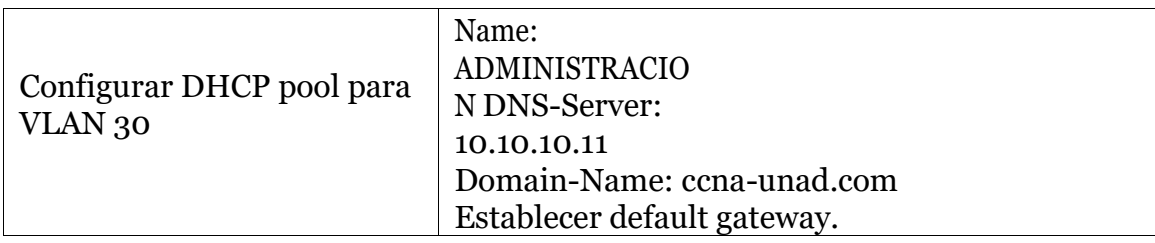

```
R1>enRl#conf t
Enter configuration commands, one per line. End with CNTL/Z.
R1(config)#ip dhcp excluded-address 192.168.30.1 192.168.30.30
R1(config)#ip dhcp pool ADMINISTRACION
R1(dhcp-config)#network 192.168.30.0 255.255.255.0
R1(dhcp-config)#dns-server 10.10.10.11
R1(dhcp-config)#end
R1#%SYS-5-CONFIG_I: Configured from console by console
R1#
```
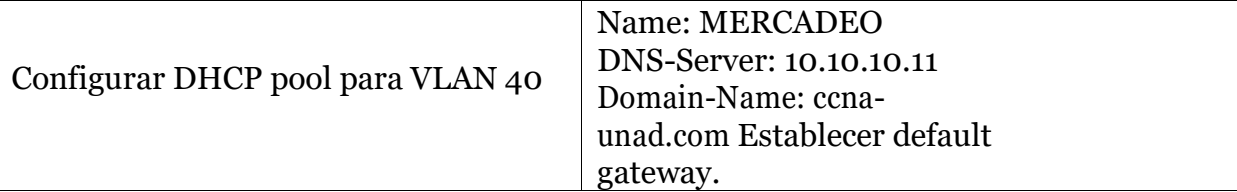

```
R1#en
Rl#conf t
Enter configuration commands, one per line. End with CNTL/Z.
R1(config)#ip dhcp excluded-address 192.168.40.1 192.168.40.30
R1(config)#ip dhcp pool MERCADEO
R1(dhcp-config)#network 192.168.40.0 255.255.255.0
R1(dhcp-config)#default-router 192.168.40.1
R1(dhcp-config)#dns-server 10.10.10.11
R1(dhcp-config)#end
R1#%SYS-5-CONFIG_I: Configured from console by console
R1#
```
5. Configurar NAT en R2 para permitir que los host puedan salir a internet

```
R2R2>enR2#conf t
Enter configuration commands, one per line. End with CNTL/Z.
R2(config)#ip_route_209.165.200.224_255.255.255.252_172.31.21.1
R2(config)#show ip route static
  R1#en
 Rl#conf t
  Enter configuration commands, one per line. End with CNTL/Z.
  R1(config)#ip_route_0.0.0.0_0.0.0.0_172.31.21.2
  R1(config)#show ip route static
R2#en
R2\#conf t
Enter configuration commands, one per line. End with CNTL/Z.
R2 (config)#int lo0
R2(config-if)#ip add 10.10.10.10 255.255.255.255
R2(config-if)#ip nat inside
R2(config-if)#int f0/0
R2(config-if)#ip add 209.165.200.5 255.255.255.248
R2(config-if)#ip nat outside
R2(config-if)#end
R2#%SYS-5-CONFIG_I: Configured from console by console
R2#show ip nat translations
Pro Inside global Inside local Outside local
                                                           Outside global
--- 255.255.255.224 209.165.200.224المستند
                                                             ------ 255.255.255.248 209.165.200.224\overline{\phantom{a}}\overline{\phantom{a}}
```
6. Configurar almenos doslistas de acceso de tipo estándar a su criterio en para restringir o permitir tráfico desde R1 o R3 haciaR2.

```
R1(config)#access-list 1 permit 192.168.30.0 0.0.0.255
R1(config)#access-list 1 permit 192.168.40.0 0.0.0.255
R1(config)#end
R1#
%SYS-5-CONFIG_I: Configured from console by console
R1#
```
7. Verificar procesos de comunicación y redireccionamiento de tráfico en los routers mediante eluso de Ping y Traceroute.

```
Packet Tracer PC Command Line 1.0
C:\>ping 192.168.99.3
Pinging 192.168.99.3 with 32 bytes of data:
Reply from 192.168.99.3: bytes=32 time<lms TTL=128<br>Reply from 192.168.99.3: bytes=32 time=lms TTL=128
Reply from 192.168.99.3: bytes=32 time<lms TTL=128
Reply from 192.168.99.3: bytes=32 time<lms TTL=128
Ping statistics for 192.168.99.3:
Packets: Sent = 4, Received = 4, Lost = 0 (0% loss),<br>Approximate round trip times in milli-seconds:
    Minimum = 0ms, Maximum = 1ms, Average = 0msC: \S
```

```
Packet Tracer PC Command Line 1.0
C:\>ping 192.168.99.2
Pinging 192.168.99.2 with 32 bytes of data:
Reply from 192.168.99.2: bytes=32 time=1ms TTL=128
Reply from 192.168.99.2: bytes=32 time<lms TTL=128
Reply from 192.168.99.2: bytes=32 time<lms TTL=128
Reply from 192.168.99.2: bytes=32 time<lms TTL=128
Ping statistics for 192.168.99.2:
   Packets: Sent = 4, Received = 4, Lost = 0 (0% loss),
Approximate round trip times in milli-seconds:
   Minimum = 0ms, Maximum = 1ms, Average = 0msC: \S
```
## **CONCLUSIONES**

- Gracias al desarrollo de este curso se pueden afianzar conocimientos de manera ingenieril en lo que a redes se refiere garantizando para nosotros los futuros ingeniero mayor destrezas en esta temática.
- Haber tomado este curso de profundización como opción de grado me ha llenado de gran satisfacción como estudiante gracias a las habilidades adquiridas en este curso.
- Gracias a nuestro tutor por sus aclaraciones es importante su ayuda y compromiso con nosotros los estudiantes en este caso solo me queda agradecimientos.

## **BIBLIOGRAFIA**

- **CISCO NETWORKING ACADEMY**
- **[ERNESTO ARIGANELLO](https://www.google.com.co/search?sa=X&rlz=1C1CHZL_esCO757CO757&biw=1366&bih=626&tbm=bks&tbm=bks&q=inauthor:%22Ernesto+Ariganello%22&ved=0ahUKEwi4tKr0qoPeAhWwslkKHffcCjwQ9AgIKjAA)**. Redes Cisco. Guía de estudio Routing y Switching. Cuarta edición. Madrid - 2016.
- **[AREITIO J](https://www.google.com.co/search?sa=X&rlz=1C1CHZL_esCO757CO757&biw=1366&bih=626&tbm=bks&tbm=bks&q=inauthor:%22AREITIO+J%22&ved=0ahUKEwi4tKr0qoPeAhWwslkKHffcCjwQ9AgILzAB)**, **[JAVIER AREITIO BERTOLÍN](https://www.google.com.co/search?sa=X&rlz=1C1CHZL_esCO757CO757&biw=1366&bih=626&tbm=bks&tbm=bks&q=inauthor:%22Javier+Areitio+Bertol%C3%ADn%22&ved=0ahUKEwi4tKr0qoPeAhWwslkKHffcCjwQ9AgIMDAB)**. Seguridad de la Información. Redes, informática y sistemas de información - 2008